# PID-8CH-SSR Multi-Loop Controller Instruction Manual

## 1. Features:

1.1. 8 channels of temperature controls are packed into 160 x 80 x 110mm case

8 kinds of combinations of temperature set value, PID constant, alarm set value, etc.

1.1.Input Sensor Types

Thermocouple (temperature input): K, J, T, E, S

Resistance thermometer (temperature input): Pt100, CU50

#### 1.2.Control Outputs

 A control output can be a relay output, voltage output (for driving SSR), or current output, depending on the model.

#### 1.3.Adjusting PID Constants

Can be easily set the optimum PID constants by performing AT (auto-tuning) with the limit cycle method.

#### 1.4.Standard Alarms

Can be output an alarm when the deviation, process value, set point, or manipulated value reaches a specified value.

1.5.Use this controller within the following allowable range:

Allowable ambient temperature: −0 to +55 °C

Allowable ambient humidity: 5 to 85 % RH.

#### 2. Dimensions:

h×w×d(Unit: mm) 160×80×85 Panel cutout 152×76

## 3. Parts Description:

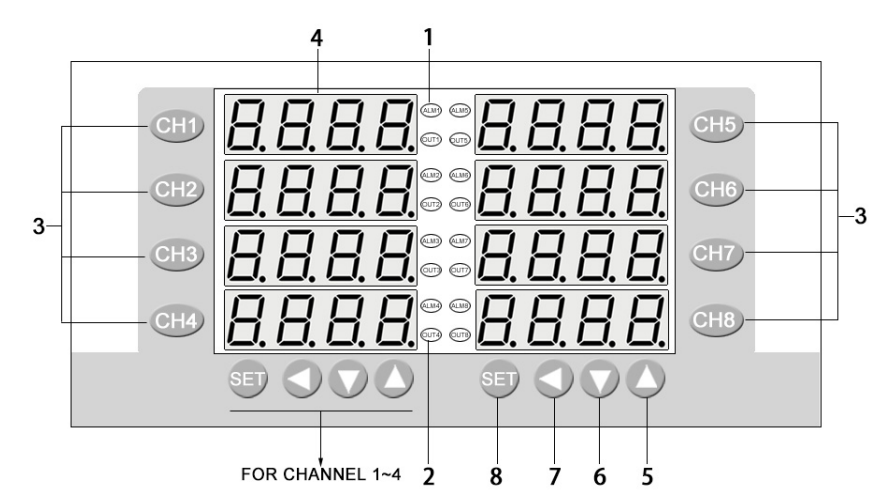

#### 3 Channel key:

You can press 'CH1~8' for 3 seconds to enter into corresponding channel menu.

5 Up key:

Increase numerals.

1 ALM: lamp Lights when Event occurs 2 Output lamp: Lights when output is turned on 4 PV display:

Displays Measured value (PV)

#### 6 Down key:

Decrease numerals

7Shift key: Shift digits when settings are changed. 8 Set (SET) key: Used for parameter calling up and set value registration.

# 4. Terminal Arrangement:

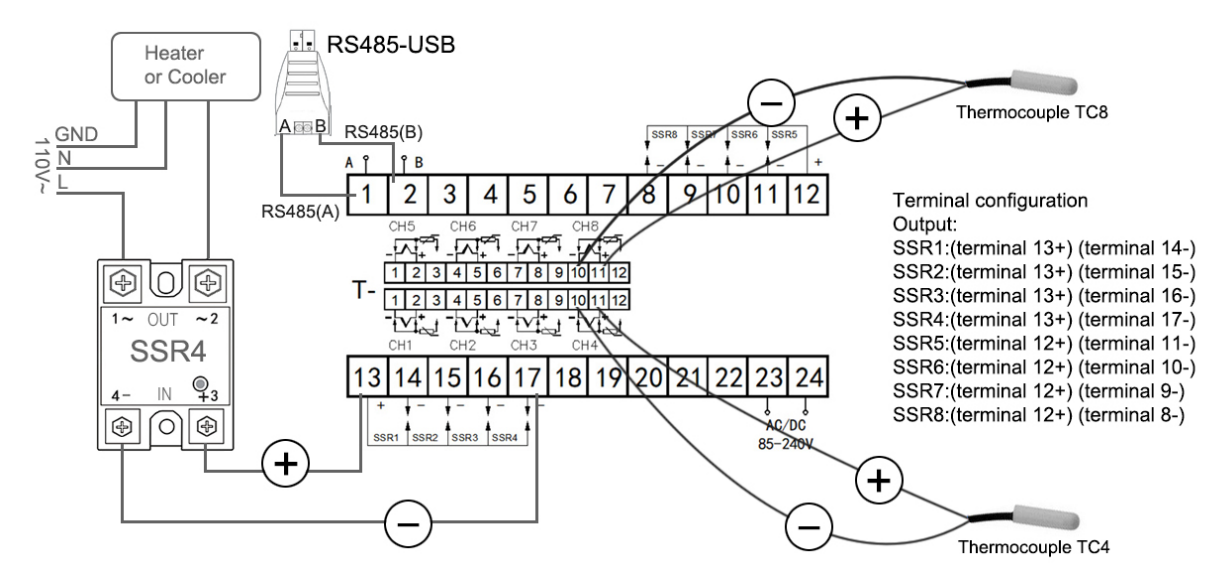

# 5. Parameters

![](_page_1_Picture_207.jpeg)

![](_page_2_Picture_239.jpeg)

# 6. Operation

## 6.1 First level menu setting

Press SET key for 3 seconds around enter first level menu, meanwhile the first route display window and the second display window show the symbol of the parameters and parameter value. User can press < (shift key) and ▲, ▼ key to modify the parameter value. After finish modifying parameter then press SET key save and then set next parameter.

## 6.2 Second level menu setting.

 Press CH1 CH2 CH3 CH4 CH5 CH6 CH7 CH8 key for 3 seconds then enter into each channel's second level menu. User can press ◄(shift key) and ▲, ▼ key to modify the parameter value. After finish modifying parameter then press SET key save and then set next parameter.

![](_page_3_Figure_0.jpeg)

## 7. Determining PID Constants (Auto-tuning)

When AT is executed, the optimum PID constants for the set point at that time are set automatically. A method (called the limit cycle method) for forcibly changing the manipulated variable and finding the characteristics of the control object is employed.

Set parameter HY as 0.5, if the output is relay set the t as 2, then set the AT as 1, in this time the controller enter into Auto-tuning. PV window will alternately Display "AT" and PV value, now meter's control way is on-off mode, after 3 times vibrating( 3 control period) automatic save P, I, D parameter, the self-adjusting procession finished.

![](_page_3_Figure_4.jpeg)

Operation will be as shown in the following diagram:

#### Attentions:

when **Auto-tuning**, the controller should not change the set value.

When the power off during Auto-tuning, it will restart Auto-tuning next time.

When it need artificially exit during **Auto-tuning**, set the Parameter (AT) to 0 so that can exit, but the setting result will not be valid.

![](_page_3_Picture_131.jpeg)

## 8. Alarm function

![](_page_4_Picture_184.jpeg)

# 10. Host communication based on MODBUS-RTU protocol [OPTIONAL]

The master controls communication between master and slave. A typical message consists of a request (query message) sent from the master followed by an answer (response message) from the slave. When master begins data transmission, a set of data is sent to the slave in a fixed sequence. When it is received, the slave decodes it, takes the necessary action, and returns data to the master.

## 10.1 Communication Mode:

![](_page_4_Picture_185.jpeg)

## 10.2 Message length of each function (Unit: byte):

![](_page_4_Picture_186.jpeg)

## 10.3 Message format

![](_page_4_Picture_187.jpeg)

# 10.4 Read holding registers [03H]

The query message specifies the starting register address and quantity of registers to be read.

![](_page_4_Picture_188.jpeg)

# 10.5 Preset single register [06H]

The query message specifies data to be written into the designated holding register. Only R/W holding registers can be specified. The controller EEPROM had a life span of data written to the EEPROM less than 1000,000 times

![](_page_5_Picture_155.jpeg)

10.6 No response

The slave ignores the query message and does not respond when:

- The slave address in the query message does not coincide with any slave address settings.
- The CRC code of the master does not coincide with that of the slave.
- Transmission error such as overrun, framing, parity and etc., is found in the query message.
- The Communication time interval less than 300ms.

10.7 Register address list:

8 channels controller is composed of two identical 4 channels controller, so it has two Slave address

![](_page_5_Picture_156.jpeg)

#### Character Symbols : This manual indicates 9-segment display characters as shown below.

![](_page_5_Picture_157.jpeg)